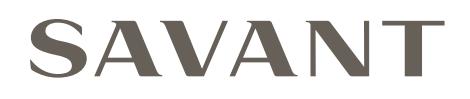

# Savant® Pro Host Deployment Guide

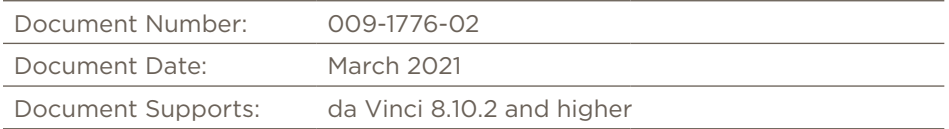

This document will guide the installer through the process of installing, configuring, and adding Savant Pro Host to a RacePoint Blueprint™ configuration.

- Savant Pro Host [SVR-5100S-xx]
- Savant Pro Host [SVR-5200S-xx]

# **Contents**

To access the link to the topics in this document, click the topic page.

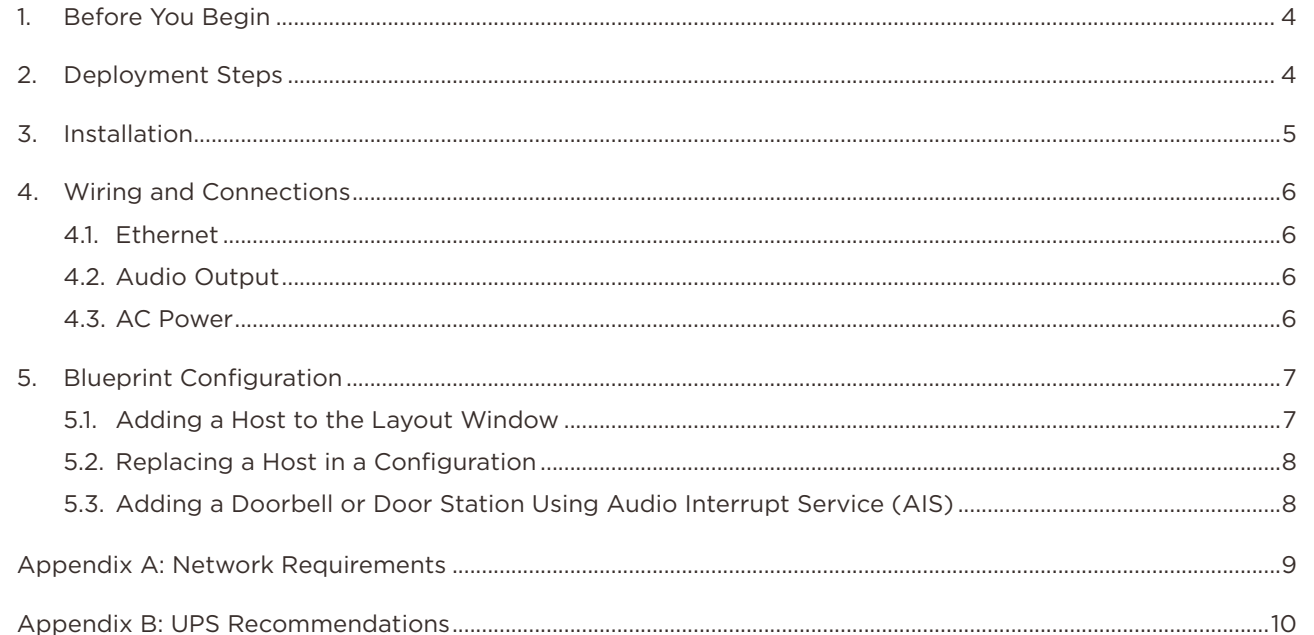

# Important Safety Information - Read First

Before installing, configuring, or operating any equipment, Savant recommends that each dealer, integrator, installer, etc. access and read all relevant technical documentation. Savant technical documentation can be located by visiting Savant.com. Vendor documentation is supplied with the equipment.

Read and understand all safety instructions, cautions, and warnings in this document and the labels on the equipment.

#### Safety Classifications In this Document

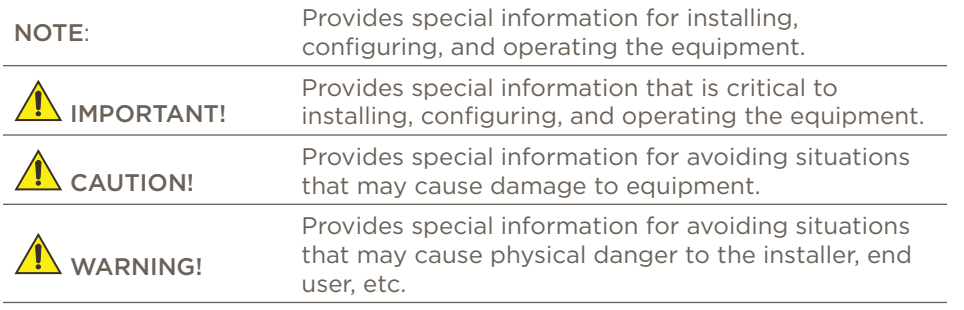

#### Electric Shock Prevention

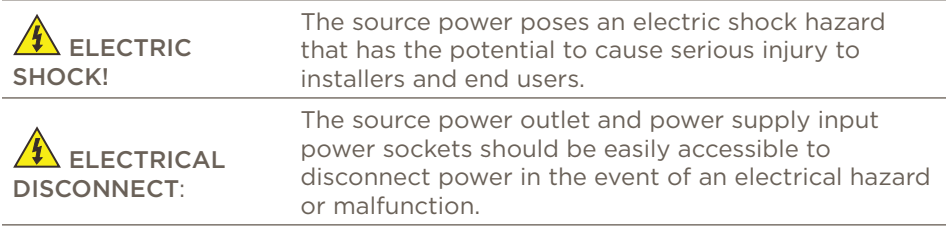

#### Weight Injury Prevention

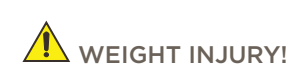

Installing some Savant equipment requires two installers to ensure safe handling during installation. Failure to use two installers may result in injury.

# Safety Statements

All safety instructions below should be read, understood, and applied under all relevant circumstances when working with this equipment.

- 1. Read these instructions.
- 2. Keep these instructions.
- 3. Heed all warnings.
- 4. Follow all instructions.
- 5. Do not use this apparatus near water.
- 6. Clean only with dry cloth.
- 7. Do not block any ventilation openings. Install in accordance with the manufacturer's instructions.
- 8. Do not install near any heat sources such as radiators, heat registers, stoves, or other apparatus (including amplifiers) that produce heat.
- 9. Do not defeat the safety purpose of any polarized or grounding-type plug. A polarized plug has two blades with one wider than the other. A grounding type plug has two blades and a third grounding prong. The wide blade or the third prong is provided for your safety. If any provided plug does not fit into your outlet, consult an electrician for replacement of the obsolete outlet.
- 10. Protect any power cord from being walked on or pinched; particularly at plugs, convenience receptacles, and the point where they exit from the apparatus.
- 11. Use only attachments/accessories specified by the manufacturer, following all relevant safety precautions for any such attachments/ accessories.
- 12. Disconnect any outlet powered apparatus from its power source during lightning storms or when unused for long periods of time.
- 13. Refer all servicing to qualified service personnel. Servicing is required when the apparatus has been damaged in any way, such as a damaged power supply cord or plug, liquid being spilled or objects having fallen into the apparatus, the apparatus being exposed to rain or moisture, apparatus having been dropped, or other failure to operate normally.
- 14. To completely disconnect equipment from AC mains power, disconnect the power supply cord plug from the AC receptacle.
- 15. For applicable equipment, use the included power cord with the grounding prong intact to insure proper grounding of the device.
- 16. For any hardwired or fixed in-wall apparatus, carefully follow all wiring diagrams and instructions. All electrical wiring and servicing should be performed by a properly licensed electrician.

# <span id="page-3-0"></span>1. Before You Begin

Read through this document in its entirety and ensure that the following required items are available:

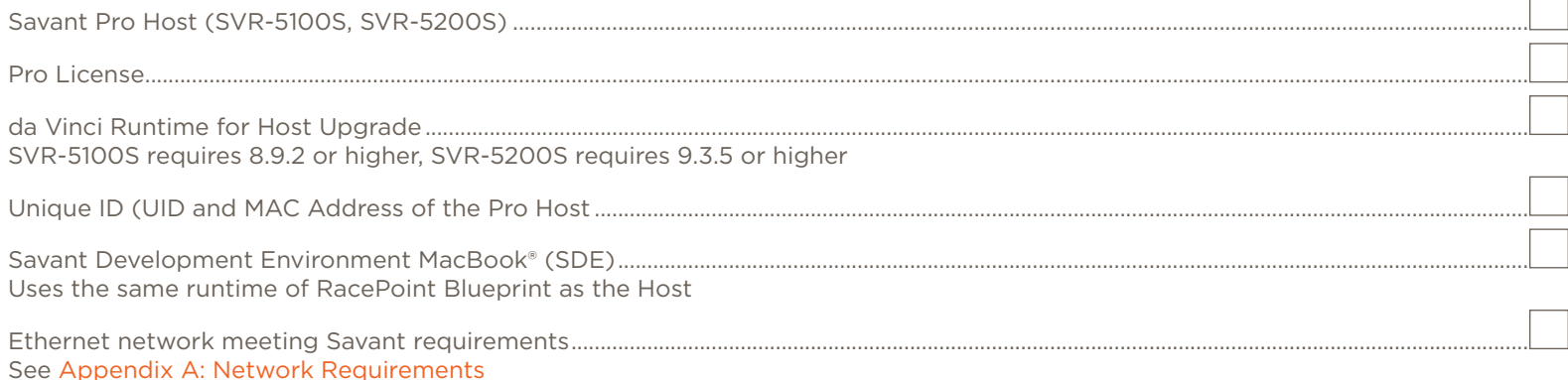

# 2. Deployment Steps

Follow these steps to successfully deploy a Savant Pro Host. This page can be used as a checklist to record which steps have been completed.

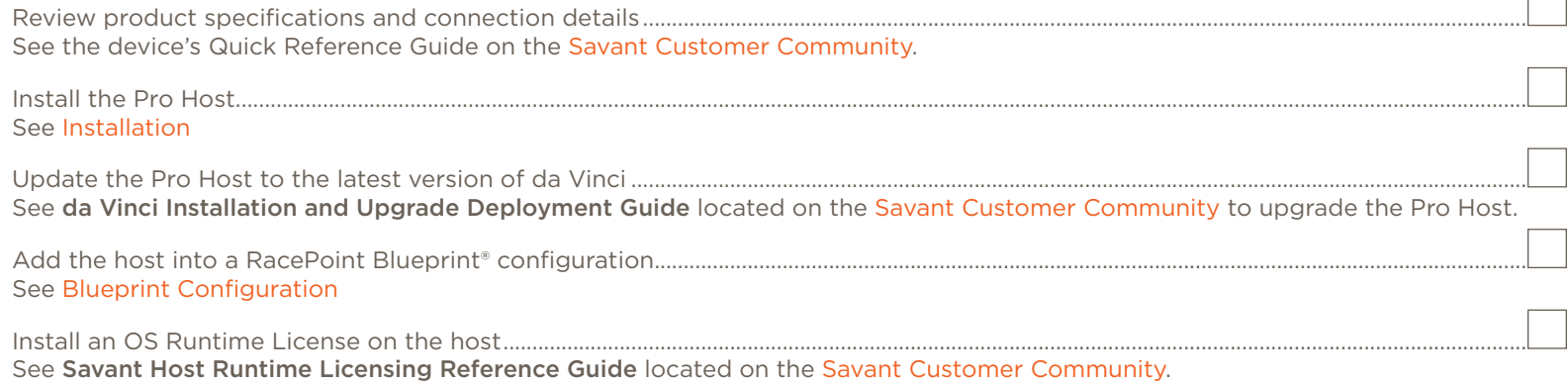

# $\sqrt{1}$  IMPORTANT NOTES!

- Installing 3rd party applications on a Savant Host is unsupported.
- For information on changing the default RPM user password, refer to [support.apple.com](https://support.apple.com/). Note that Savant Support is unable to assist in the recovery of lost RPM user passwords that have been modified from the default.

 $\sqrt{2}$ 

# <span id="page-4-0"></span>3. Installation

<span id="page-4-1"></span>The Pro Host should be installed on a solid, flat, level surface such as a table, cabinet, or shelf. The location should be dry, well ventilated, and out of direct sunlight.

# Rack Installation

Pro Hosts may be mounted into a rack using the optional RCK-3000. This rack shelf provides a ventilated shelf that can be used for up to 2 Pro Hosts.

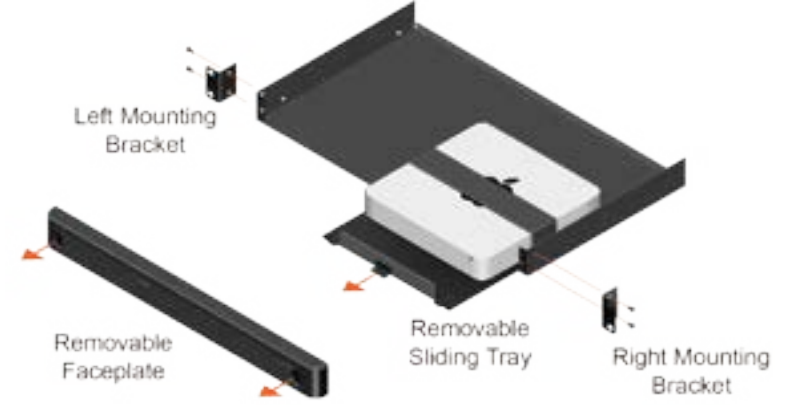

# Rack Face Plate

The face plate for the RCK-3000 includes a front panel indicator for the 2 installed hosts. These line up with the host so that power status can be seen without having to remove the faceplate.

# <span id="page-5-0"></span>4. Wiring and Connections

### 4.1. Ethernet

The Pro Host communicates with the devices on the network via the wired Ethernet connection. See [Appendix A: Network Requirements](#page-8-1) for more information on configuring Pro Host network settings.

IMPORTANT! Use of the Host Wi-Fi connection may result in control or connectivity issues.

### 4.2. Audio Output

Audio outputs on the host are used for the Audio Interrupt Service (AIS) that will interrupt the currently playing audio when a doorbell is pressed. For more information see the Audio Interrupt Service (AIS) Programming Guide on the Savant Customer Community.

# 4.3. AC Power

# $\sqrt{\sqrt{2}}$  SURGE PROTECTION!

Use a surge-protected circuit for all components and power supplies requiring 100-240V AC 50/60 Hz source power.

### $\sqrt{\sqrt{2}}$  ELECTRICAL DISCONNECT!

The source power outlet and power supply input power sockets should be easily accessible to disconnect power in the event of an electrical hazard or malfunction.

#### Power Management Recommendations

Savant recommends a pure sine wave uninterruptible power supply (UPS) with the ability to shut down the Savant Host before the battery runs out of power. Never remove power from the Savant Host before shutting it down. See [Appendix B: UPS Recommendations](#page-9-1) for more information.

# <span id="page-6-0"></span>5. Blueprint Configuration

<span id="page-6-1"></span>Hosts are automatically added when a new configuration is opened, however, they are not placed onto the Layout Window. A host must be placed onto the Layout Window in order for it to used within the system.

NOTE: This section only shows the placement of the host in a configuration. Refer to the Deployment Guide for the appropriate Savant chassis for details on connecting the Pro Host within Blueprint.

### 5.1. Adding a Host to the Layout Window

This section outlines the process of configuring a Savant Pro Host as the system Host when it has already been added as the Host in the component list, or is the default Host for the configuration.

Follow the steps below:

1. In an open Blueprint configuration, select the host at the top of the Room List and drag it onto the Layout Window.

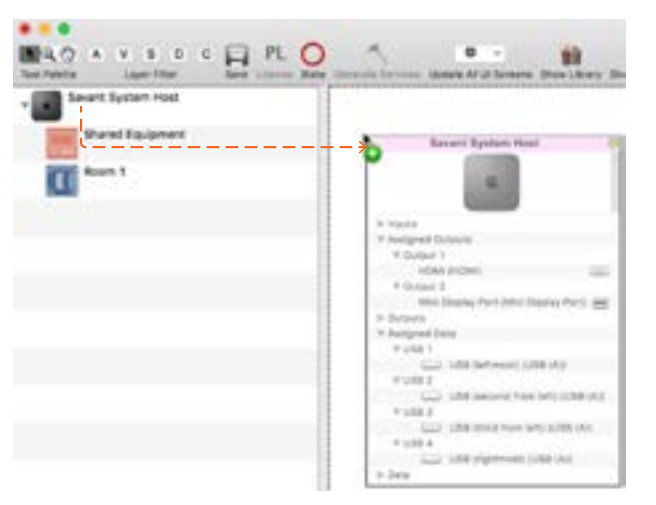

- 2. Select the Host.
- 3. Open Inspector.
- 4. Enter the Host name that is unique to the system.

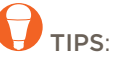

- Savant recommends using the customer's last name and a number unique to the customer followed by Host. Example: Dresden45 Host
- Host names exceeding 20 characters, or utilizing special characters (such as &, %, @, #, etc.) may cause certain types of communication issues, and are therefore not recommended by Savant.
- 5. Enter the Savant UID for the Host.

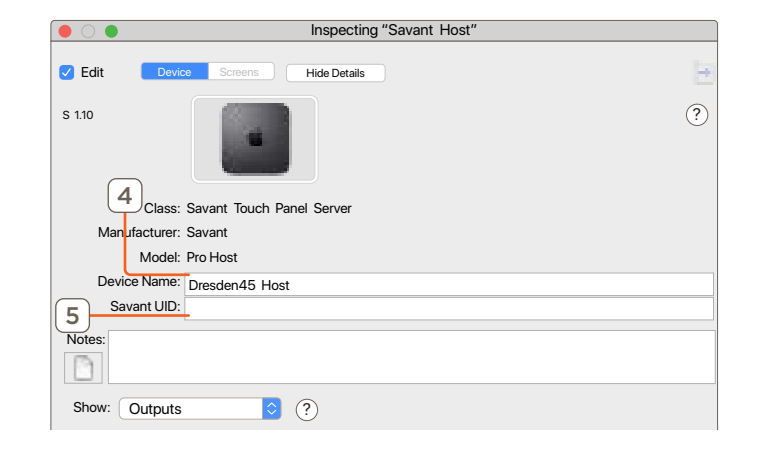

# <span id="page-7-0"></span>5.2. Replacing a Host in a Configuration

There are a variety of Host types that can be used when a new configuration is created. If a different Host type exists in the configuration, follow these steps to replace the existing Host with a Pro Host.

- 1. In an open Blueprint configuration, open the Component Library by navigating to: View > Show Component Library
- 2. Enter SVR-5100S or SVR-5200S into the Search field.
- 3. Select the Pro Host profile from the list and drag it onto the Host in the left side Component List.

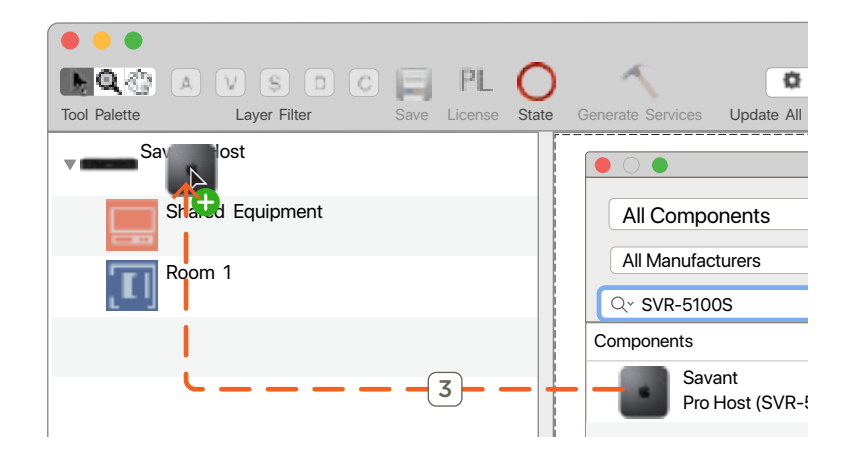

- 4. Select Replace when prompted.
- 5. At the top of the Component List, select the Host and drag it into the Layout Window.
- 6. Select the Host profile.
- 7. Open Inspector.
- 8. Enter a Device Name for the Host.

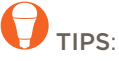

- Savant recommends using the customer's last name and a number unique to the customer followed by Host. Example: Dresden45 Host
- Host names exceeding 20 characters, or utilizing special characters (such as &, %, @, #, etc.) may cause certain types of communication issues, and are therefore not recommended by Savant.
- 9. Enter Savant UID for the Host.

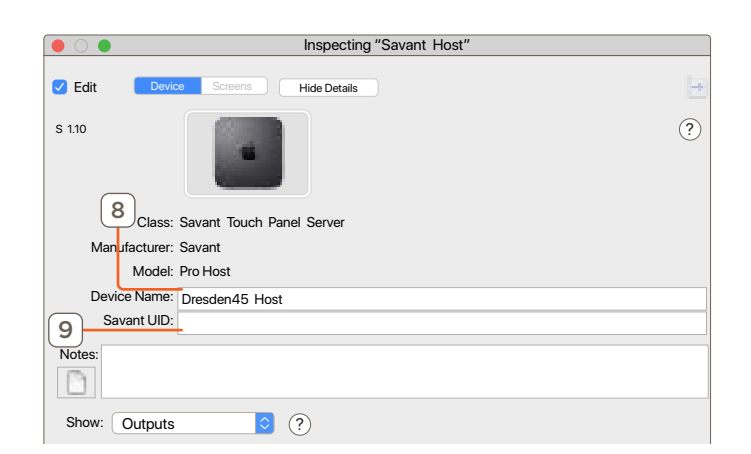

# 5.3. Adding a Doorbell or Door Station Using Audio Interrupt Service (AIS)

The Pro Host supports the Audio Interrupt Service (AIS) which is used to interrupt the currently playing audio with a doorbell chime alerting the user that a doorbell has been pressed. This service requires a connection between the Pro Host and a Savant Audio Matrix or 3rd party audio matrix.

Refer to the Audio Interrupt Service (AIS) Programming Guide located on the Savant Customer Community for information on using AIS.

# <span id="page-8-1"></span><span id="page-8-0"></span>Appendix A: Network Requirements

Savant requires the use of business class/commercial grade network equipment throughout the network to ensure the reliability of communication between devices. These higher quality components also allow for more accurate troubleshooting when needed.

### Device Network Connections

Connect all Savant devices to the same local area network (LAN) or subnet as the host. Savant recommends not implementing any type of traffic or packet shaping in your network topology for the Savant devices as this may interfere with performance.

#### Managing IP Addresses

To ensure that the IP Address will not change due to a power outage, a static IP Address or DHCP reservation should be configured. Savant recommends using DHCP reservation within the router. By using this method, static IP Addresses for all devices can be managed from a single UI avoiding the need to access devices individually.

#### Setting a Static IP Address

Refer to the How to set a static IP address on a Savant Host Controller Knowledge Article located on the Savant Customer Community.

#### Setting DHCP Reservation

Setting DHCP reservation varies from router to router. Refer to the documentation for the router to configure DHCP reservation.

### Network Changes

Savant recommends performing the following steps to refresh the IP connection after connecting to a new network, changing routers, or if the IP Address range is changed in the current router. This will reset any IP connection and ensure that the host is communicating with the network correctly.

- Hot Plug the Ethernet (LAN) Connection
- 1. Disconnect the Ethernet (LAN) connection from the host.
- 2. Wait 15 seconds and then reconnect.

# <span id="page-9-1"></span><span id="page-9-0"></span>Appendix B: UPS Recommendations

Savant does not recommend any brand or model UPS, however there are a couple of factors that should be considered. It is important that the UPS does not only work during complete power loss but protects devices and their functionality during events like surges and brownouts. It is not uncommon for a residence or small business to see variations in power service that do not result in a complete black-out. These periods can be the most frustrating to end users as they do not realize what the cause of the operation disturbance may be.

Below are some specific design considerations when assembling your power management designs.

- Pure Sine Wave Inverter.
- Online/double-conversion power supply: This type of UPS always supplies power to the equipment this will eliminate any period where the power is interrupted. This will also address many issues if the site has regular "brown outs" or id the site has frequent under of over voltage situations.
- Max power output: The UPS needs to be properly sized for the equipment connected to it, and unnecessary loads should not be included on the UPS. For instance, putting an audio amplifier on the UPS will either drive up the cost of the UPS system to support the load or drastically shorten the period that the UPS can keep devices up and running.

Remember to consider devices that you may not have directly installed, for instance modems, routers, switches, APs, PoE injectors, and the like. This is especially important if you are using software that relies on the network for communication. Power cycling segments of the network can cause network conflicts. It is important to consider this during your network design and configuration to ensure that there is the greatest likelihood of success.

- "Graceful" shut down: The UPS should communicate with the devices connected to it so that when necessary they are properly shut down. Many UPS manufacturers offer a software suite so that hard-drive based devices may go through a 'graceful' shut down procedure. This feature should be vetted in a test environment prior to implementation so that the integrator understands how the system will respond during shutdown and start-up periods.
- Power consumption monitoring. It is nice to have the ability to monitor the draw from each outlet to determine if an item is running through a remote console.
- Remote Access.: The ability to remotely power cycle an outlet or a group of outlets.

IN IMPORTANT! Be VERY CAUTIOUS using with a UPS with the ability to cycle power an outlet remotely, devices with hard drives DO NOT like to be power cycled in this manner, and will be damaged by this action. Savant Hosts in particular need to be shut down correctly in order to restart correctly when power is restored.

– Generators: Generators are not a replacement for a UPS and should be considered as an augment to the UPS. Having a generator on site increases the need for a UPS because the equipment needs greater protection from power cycles when the generator comes online during testing. A generator is also likely to introduce electrical conditions like under and over voltage or frequency modulation while running. All of these circumstances stress power supplies and hard drives increasing the odds of premature failure.

Savant does have a variety of IP & Serial controlled UPS devices currently profiled (these can be found under Trigger Devices).

- The UPS profiles are designed to give the integrator a set of variables and triggers to perform actions with. The Savant User Interface has no default screen(s) that will auto populate for any of these devices.
- For feedback: All devices support a variety of different state information so make sure to put the device in an example configuration and check what states you can use as a trigger to make sure the profile supports the information you require. The easiest method to accomplish this is to add the desired device to a configuration, make the necessary control connection, generate services, create a new trigger (Tools->Review->State Triggers...), add a transition condition then select the UPS device under the component tab. This will show you all of the states that profile supports in the "State Name" table.
- For Control: Since many devices have different configurations as to what outlets shut off together etc. Savant recommends that you use a CPT kit and test the control commands prior to install to verify it is possible to accomplish the automation task which is proposed.

# Important Notice

### Disclaimer

Savant Systems, Inc. reserves the right to change product specifications without notice, therefore, the information presented herein shall not be construed as a commitment or warranty.

Savant Systems, Inc. shall not be liable for any technical or editorial errors or omissions contained herein or for incidental or consequential damages resulting from the performance, furnishing, reliance on, or use of this material.

### Patents

Certain equipment and software described in this document is protected by issued and pending U.S. and foreign patents.

All products and services are trademarks or registered trademarks of their respective manufacturer.

# Copyright

This document contains confidential and proprietary information protected by copyright. All rights reserved. Copying or other reproduction of all or parts of this document is prohibited without the permission of Savant Systems.

# **Trademarks**

© 2021 Savant Systems, Inc. All rights reserved. Savant, Savant App, TrueImage, Savant Host, Now You Can, RacePoint Blueprint, Single App Home, TrueCommand, TrueControl, and the Savant logo are trademarks of Savant Systems, Inc.

AirPlay, Apple, AirPort Express, AirPort Extreme, Apple TV, Apple Remote Desktop, FireWire, iMac, iTunes, iPad, iPad mini, iPad Air, iPhone, MacBook, Mac and OS X are trademarks or trade names of Apple Inc. iOS is a trademark of Cisco®. Android, Google, Google Play, and other Google marks are trademarks of Google, Inc. Wi-Fi is a registered trademark of the Wi-Fi Alliance®. HDMI® is a trademark of HDMI Licensing, . MOTU® is a registered trademark of Mark of the Unicorn, Inc. Luxul is a registered trademark of Luxul Wireless. NETGEAR®, the NETGEAR Logo and ProSAFE are trademarks of NETGEAR, Inc. Extreme™ is a trademark of Extreme Networks, Inc.

All other brand names, product names, and trademarks are the property of their respective owners.

# Technical and Sales Support

Savant Systems, Inc is dedicated to providing prompt and effective support in a timely and efficient manner.

- To contact Savant Support, access the Savant Customer Community and enter a support Case ticket.
- To contact Savant Sales, visit Savant.com and select Contact Us to locate a local sales representative in your area.